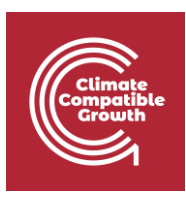

# Geospatial Clean Cooking access modelling using **OnStove**

Hands-on 1

## Resources

### **BAR-HAP tool**

<https://www.who.int/tools/benefits-of-action-to-reduce-household-air-pollution-tool>

#### **BAR-HAP manual**

[https://www.who.int/publications/m/item/manual-for-benefits-of-action-to-reduce](https://www.who.int/publications/m/item/manual-for-benefits-of-action-to-reduce-household-air-pollution-(bar-hap)-tool)[household-air-pollution-\(bar-hap\)-tool](https://www.who.int/publications/m/item/manual-for-benefits-of-action-to-reduce-household-air-pollution-(bar-hap)-tool)

### **BAR-HAP related literature**

Das, I. et al. The benefits of action to reduce household air pollution (BAR-HAP) model: a new decision support tool. *PLoS ONE* **16**, e0245729 (2021).

Jeuland, M., Tan Soo, J.-S. & Shindell, D. The need for policies to reduce the costs of cleaner cooking in low income settings: implications from systematic analysis of costs and benefits. *Energy Policy* **121**, 275–285 (2018).

Jeuland, M. A. & Pattanayak, S. K. Benefits and costs of improved cookstoves: assessing the implications of variability in health, forest and climate impacts. *PLoS ONE* **7**, e30338 (2012).

Jeuland, M. A. & Pattanayak, S. & Bluffstone R. The economics of Household Air Pollution. Annu. Rev. Resour. Econ. 7:81-108 (2015).

### **CHEST**

<https://www.who.int/tools/clean-household-energy-solutions-toolkit>

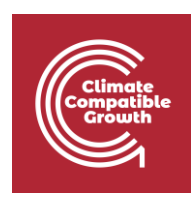

## Learning outcomes

This exercise focuses on BAR-HAP. BAR-HAP or the Benefits of Action to Reduce Household Air Pollution is the first tool comparing the costs and benefits of specific clean cooking interventions. The tool is developed by researchers at Duke University together with the World Health Organization. As we saw in the previous presentation the use of traditional fuels brings with it negative consequences for health and the environment as well as lost productivity for people (mainly women). BAR-HAP internalizes these benefits of a clean cooking transition in its cost-benefit analysis and relates them to the cost of making the transitions. BAR-HAP is a part of the WHO's CHEST (Clean Household Energy Solutions Toolkit). CHEST is a collection of 6 modules aiming at helping countries in designing and implementing health policies. BAR-HAP is part of the second module "Identification of technological and policy interventions". The tool was first published for Nepal in 2019 and then a global version in 2021. The tool is being maintained and updated regularly.

BAR-HAP allows the user to assess different transitions from traditional cooking to cleaner solutions. The traditional stoves included in BAR-HAP are traditional biomass and charcoal as well as kerosene. There are a number of improved cook stoves in the tool, which they define as cleaner solutions and lastly four clean stoves. In total you have 16 transitions to choose from. Each transition is coupled with specific benefits and costs. The analysis can be done on either a national, urban or rural level.

Beyond specifying pure transitions, the user can include specific policy interventions aimed at different stoves. These policy interventions are:

- subsidies (either aimed at the stove or the fuel which they use)
- financing (which assumes to change the willingness to pay for a transition by 40%)
- behavior change communication campaigns (which assumes to change the willingness to pay for a transition by 10%)
- technology and fuel bans

Stove subsidies can be combined with all other subsidies except for technology and fuel bans. This allows the user to determine which policy is the most efficient from a costbenefit perspective, which policies lead to higher costs than benefits and which policies may be needed to get a desirable transition.

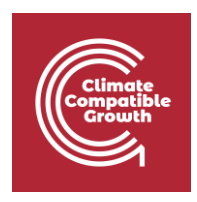

To conduct a cost-benefit analysis a lot of data is needed. BAR-HAP includes default data for all of the information that is needed to model a transition. The default data can be modified by the user if one wishes to do so. We will return to these calculations at a later point when discussing OnStove and here we will just run through the tool for you to gain a greater understanding. A large portion of the tool is password protected to ensure that the wrong edits are not made. The tool is open-source, does not require an internet connection (beyond the initial download) and is purely excel based.

By the end of this exercise, you will learn how to:

- 1) Basic operation of BAR-HAP
- 2) The costs and benefits of different cooking transitions

## BAR-HAP demo

1. Download the tool from the official website: [https://www.who.int/tools/benefits-of](https://www.who.int/tools/benefits-of-action-to-reduce-household-air-pollution-tool)[action-to-reduce-household-air-pollution-tool](https://www.who.int/tools/benefits-of-action-to-reduce-household-air-pollution-tool)

## Benefits of action to reduce household air pollution (BAR-HAP) tool

eased March 2022, with important bug fixes and other updates. If you have downloaded a \*Updated version re download and use this updated version instead\*\*\*

2. Step 1 will download an excel file. Once opened you will see that the file includes 64 work sheets. Out of these 23 are the "active" worksheets. These 23 sheets are editable by the user without any specific requirements, while the others are password protected to avoid edits by mistake. The password is available in the manual, but we will not use it for this exercise. We will be working with the tabs shaded in green (the "active" ones).

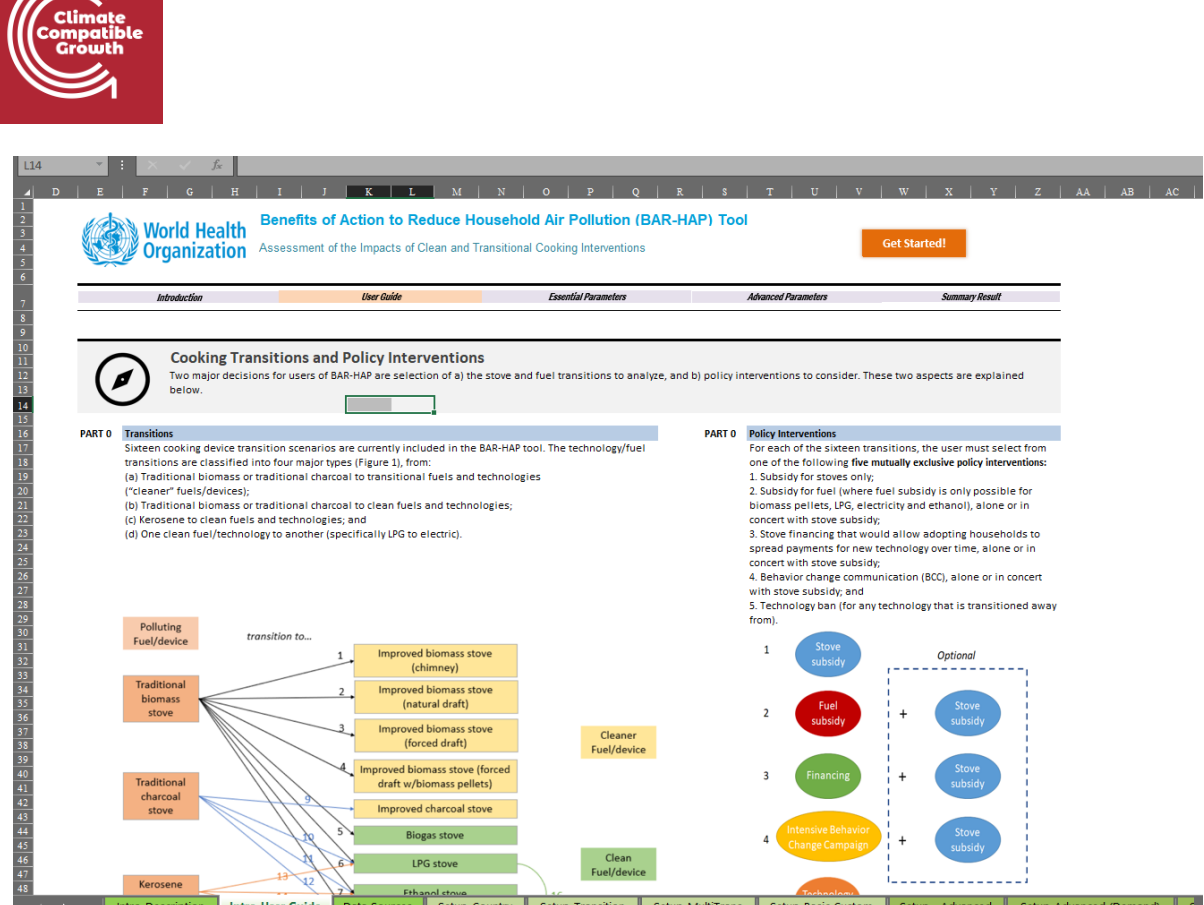

3. Go to the "Setup-Country" sheet, this is the sheet number four (see image below). In this sheet we will set general information about your country of choice.

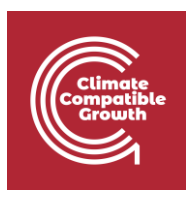

#### Benefits of Action to Reduce Household Air Pollution (BAR-HAP) Tool **World Health** Assessment of the Impacts of Clean and Transitional Cooking Interventions **Organization Summary Result Introduction** User Guide **Essential Parameters** Advanced Parameters **Transition & Interventio. Multi-Transitio** Rach **Custom Part** Step 1. Define Your Country and Time Horizon For Analysis In this section, you hist select a country, the duration of the cooking transition program, and the time for scale-up of policy interventions. The scale-up phase and duration refer to the acceleration period a where the program launch - this phase is optional but allows for gradual implementation over the time duration that is specified. Review which fuels are currently used in the selected country<br>(displayed in Part 1.2). In Pa Guide tabl. our<br>Please note that the costs are presented in US dollars, it is not possible to calculate costs in another currency in this version of the tool.<br>Important: If you do not navigate through the buttons in the interface, the **PART 1 Country Selection and Basic Info** Select Country From Drop Dowle Nigeria<br>Low-Income mber of Provinces **Total Population** /orld bank income level **mi** Age 15+  $31$  Avg. Pop. 6 482 697 Exchange rate (US\$, 20 306.9 WHO sub-region AFR 2019 107 146 010 Starting Year 2020 nge rate (PPP, 21 736.8  $\mathbf{H}$ ٨ Children <15 **200 963 603** Program time horizon (up to 31 years) 15 用南関 93 817 593 GDP per capita (US\$, 2 2229.9<br>GDP per capita (PPP, 2 5352.7 Is there a scale up phase? (Ye: Scale up duration (3, 4 or 5 yea 326 240 616 Avg. Pap<br>Ratio taatusa vant if there is soale-up, <mark>اأا،</mark> View Baseline Burden Summary Costs expressed in **College US Dollar** Choose scope (rural / urban / fr Full co **PART 1** Custom Country Fuel Selectie **PART 1 Baseline fuel mix Tips Traditional Biomass** Traditional Charcoal Kerosene Select the fuel or fuels that the target population ourrently uses,<br>which the program aims to  $LPG$ reduce. Based on the baseline fuel(s) selected, the tool will<br>automatically unlock possible **Advance to Transitions Reset this sheet only** fuels to which users can transition in the "Transition & -<br>htervention" screen ("Setup-<br>Transition" tab). Refer to the user .<br>Reset E<mark>ntire Tool and Restart</mark> (Only click here if you want to guide for information about the start all over again, and note, the reset takes some time!) Data source information transition options. Note: Unprocessed biomass includes firewood, crop waste, and dung Intro-Description Intro-User Guide Data Sources Setup-Country Setup-Transition Setup-MultiTrans Setup-Basic Custom Setup - Advanced

- 4. In the drop down menu which reads "Select Country from Drop Down", select your country of choice. Notice how the numbers on the sheet change as you select a country. This is because BAR-HAP has a large number of default values for different countries stored within the tool. Most countries have specific data, but if this is not available, regional estimates are used.
- 5. At this point it is important to mention that the tool has different orange clickable buttons in each sheet, make sure to use these as you navigate through the workbook (and not the sheets at the bottom). This is important as orange buttons are the buttons which triggers all necessary calculations.
- 6. Click on "View Baseline Burden Summary" button.

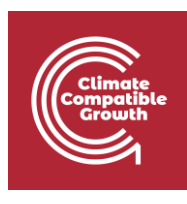

#### Benefits of Action to Reduce Household Air Pollution (BAR-HAP) Tool **World Health** Assessment of the Impacts of Clean and Transitional Cooking Interventions **Organization User Guide Essential Parameters Summary Result** latro **Advanced Parameters Transition & Intervention** Bask Multi-Transition **Custom Parameters** Step 1. Define Your Country and Time Horizon For Analysis<br>In this section, you list select a country, the duration of the cooking transition program, and the time loscale-up of policy interventions. The scale-up phase and the population away from, click the "Advance to Transitions" button to proceed to selecting the transition scenario: the fuels to which you would like the population to transition (as shown in the Intro-User<br>Guide tab). ower case.<br>Please note that the costs are presented in US dollars. It is not possible to calculate costs in another currency in this version of the tool. Important: If you do not navigate through the buttons in the interface, the tool's code may not run properly. **PART 1 Country Selection and Basic Information** Select Country From Drop Down<br>World bank income level<br>William -Nigeria Total Population Number of Provinces<br> $31$   $\frac{\text{Avg. Pop.}}{\text{Ratio}}$  6 482 697 Low-Income Age 15+ Exchange rate (US\$, 21 306.9 WHO sub-region 107 146 010 Exchange rate (PPP, 21 736.8 Starting Year 2020 d.<br>⊞al Children <15 200 963 60 Program time horizon (up to 31 years) | 15 | 93 817 593 GDP per capita (US\$, 2 2229.9<br>GDP per capita (PPP, 2 5352.7 Is there a scale up phase? (Ye: Yes Scale up duration (3, 4 or 5 ye.  $616$   $\frac{\text{Avg. Pop.}}{\text{Ration}}$  $326240$ Soale ap datation (3, 4 of 3)<br>|only relevant if there is soale-up|<br>|mary <u>ali</u>j Costs expressed in **US Dollars PART 1 Custon Country Fuel Selection Choose scope (rural / urban / filly Full country PART 1 Baseline fuel mix Tips Tips** Traditional Biomass Traditional Charcoal Kerosene Select the fuel or fuels that the target population ourrently uses,<br>which the program aims to  $LPG$ Sas, 11% reduce. Based on the baseline<br>fuel(s) selected, the tool will<br>automatically unlock possible **Reset this sheet only Advance to Transitions** fuels to which users can transition in the "Transition &<br>Intervention" screen ("Setup-Transition" tab). Refer to the user Reset Entire Tool and Restart (Only click here if you want to guide for information about the<br>transition options. start all over again, and note, the reset takes some time!) Data source information Note: Unprocessed biomass includes firewood, crop waste, and dung

Setup-MultiTrans

Setup-Basic Custom

Setup - Advanced

7. This will take to a sheet describing the baseline situation of your selected country (before any policies are implemented)

Intro-Description | Intro-User Guide | Data Sources | Setup-Country | Setup-Transition |

a. First are the health burdens:

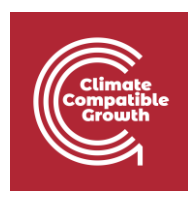

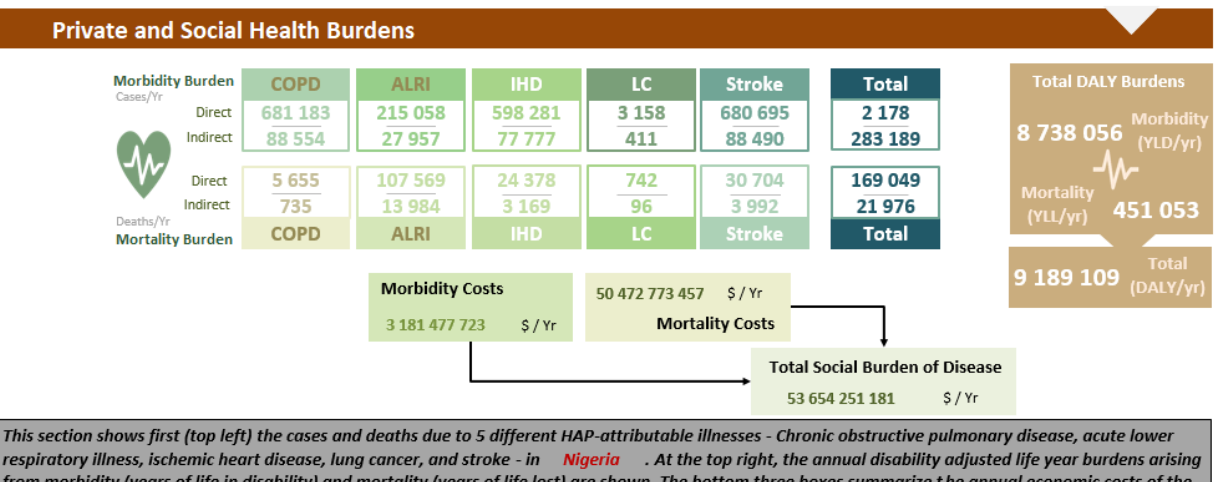

from morbidity (years of life in disability) and mortality (years of life lost) are shown. The bottom three boxes summarize the annual economic costs of the burdens, based on cost of illness (COI) valuation for morbidity, and value of a statistical life (VSL) valuation for mortality.

Notice how the diseases reported here are the same as the ones included in OnStove (Chronic Obstructive Pulmonary Disorder, Ischemic Heart Disease, Lung Cancer, Acute Lower Respiratory Infections and stroke). These diseases are strongly linked to the concentration of PM2.5. The first row of numbers show the direct and indirect morbidity burden of each disease in your country currently expected. The second row shows the same thing, but for mortality (deaths) instead. The morbidity and mortality rates are monetized below these rows. The sheet also indicate YLD (One YLD represents the equivalent of one full year of healthy life lost due to disability or ill-health) and YLL (Years of life lost from mortality)

b. Next are the environmental burdens currently expected in your country of choice

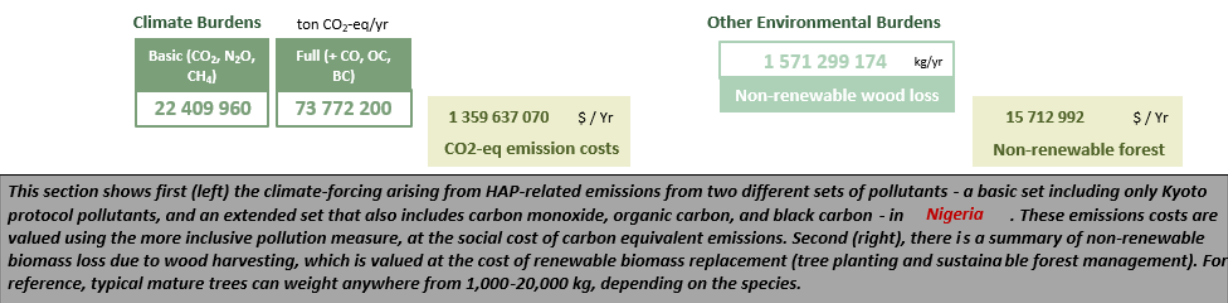

This shows the total environmental due to 1) the gases included in the Kyoto protocol and 2) an extended view including all the Kyoto gases as well as carbon monoxide, organic carbon and black carbon.

c. The last panel is the time lost and opportunity cost seen in your country currently:

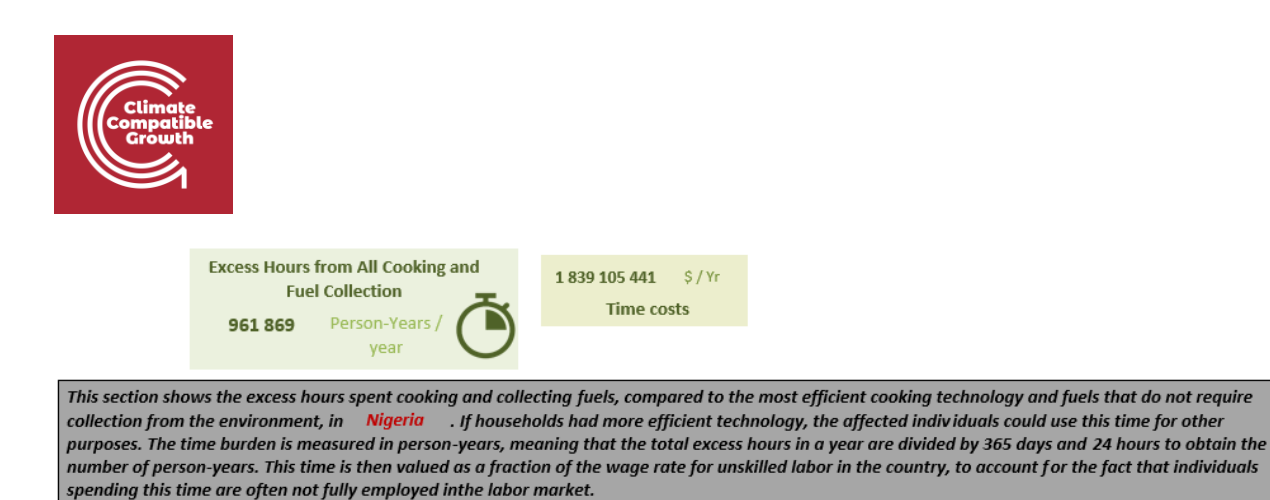

8. Once the current burden has been explored click on any of the orange "Go back" buttons, this will take you back to "Setup-country" sheet

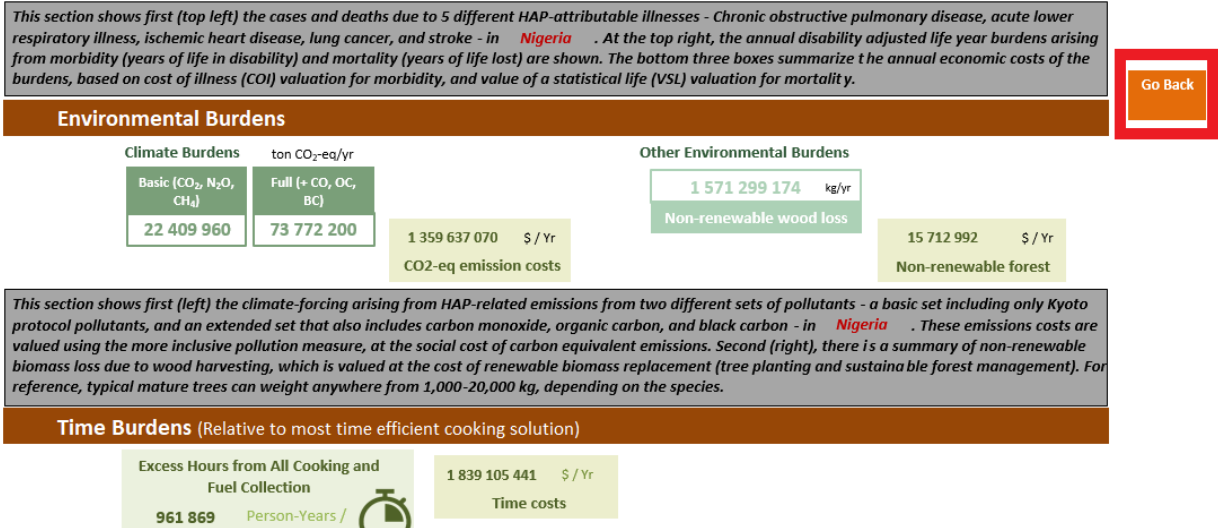

- 9. Once back at the "Setup-country" sheet, set your time-horizon (15 years), scale up (yes), scale-up duration (3 years), monetary value (USD) and select whether you want to do the analysis on a national, urban or rural scale (national)
	- a. Scale up defines whether the clean cooking transition is gradually scaled up and for how long that goes. We are saying that it is and that it goes on for 3 years.

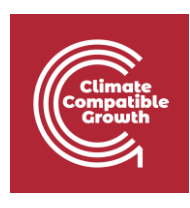

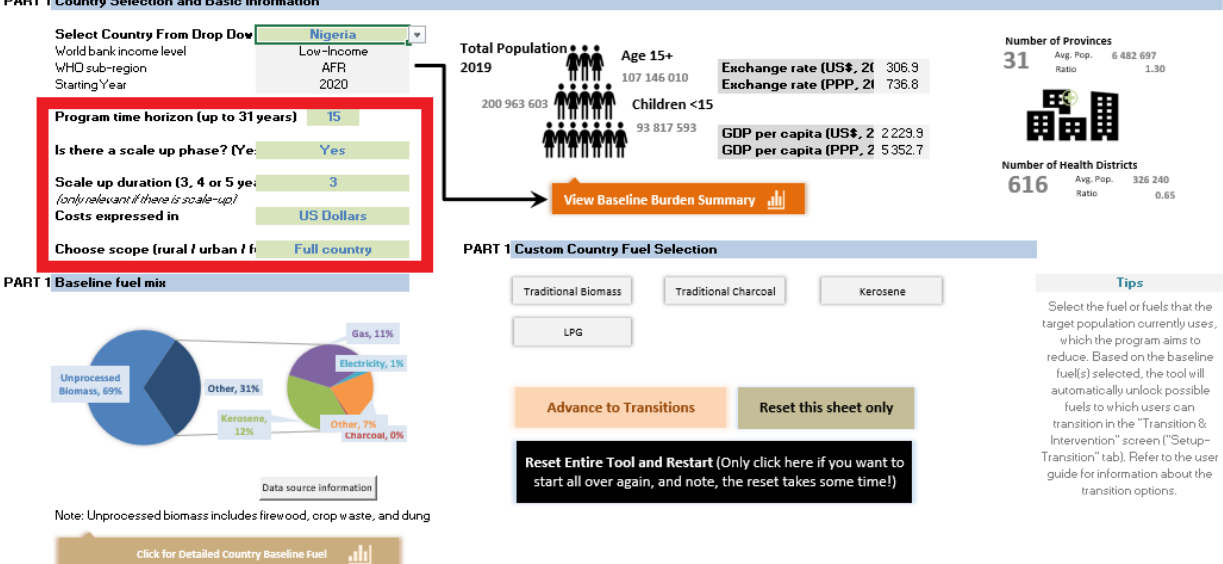

10. Below the section called "Country Selection and Basic Information is a section called "Baseline fuel mix" this will show you the fuel mix of your selected country. Click on "Detailed Country Baseline Fuel"

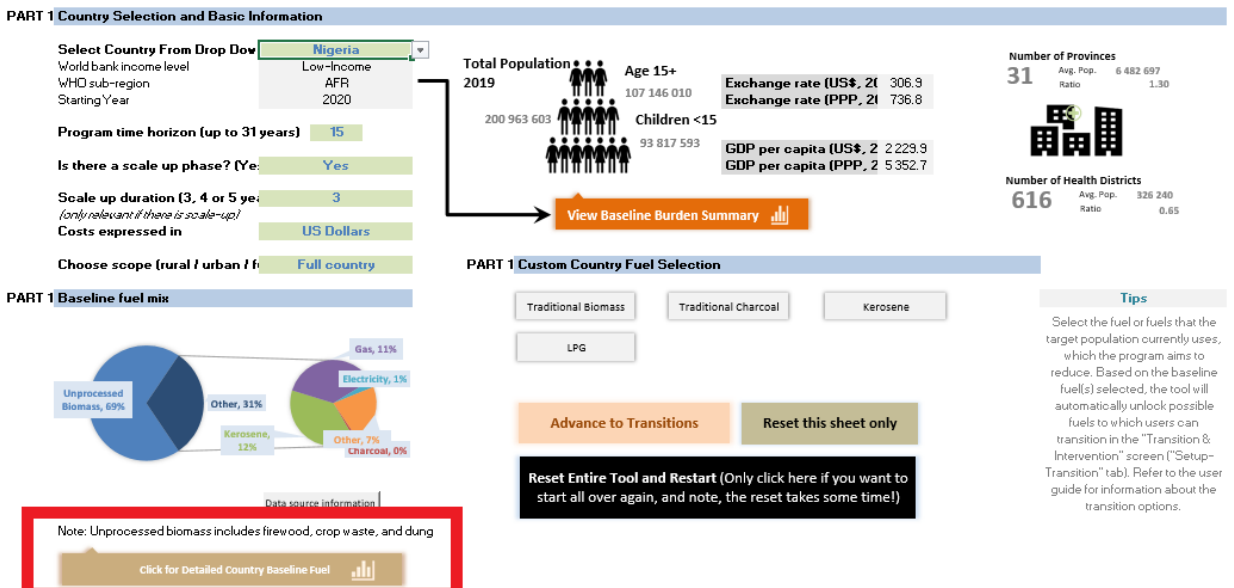

a. On this sheet you see how the share of different cooking fuels has changed in your country during the last 20 years. Once this has been explored click on the orange "Go back" button.

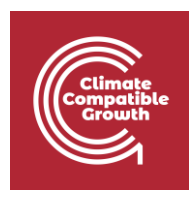

11. Next in step 1.3 select the fuels you want to transition away from. For the this example select traditional biomass and traditional charcoal, by clicking on them (this will highlight them, see image below)

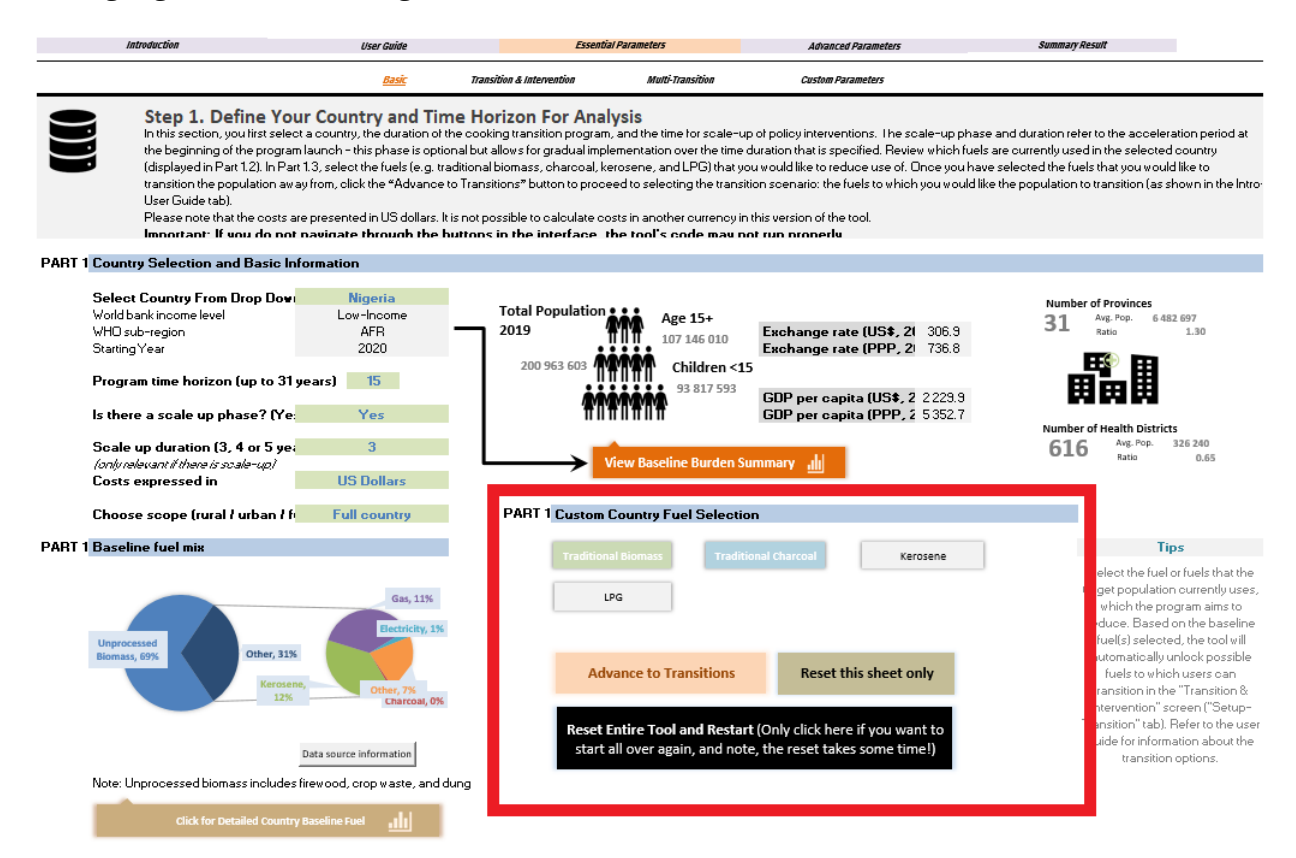

12. Click on "Advance to transitions"

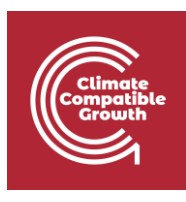

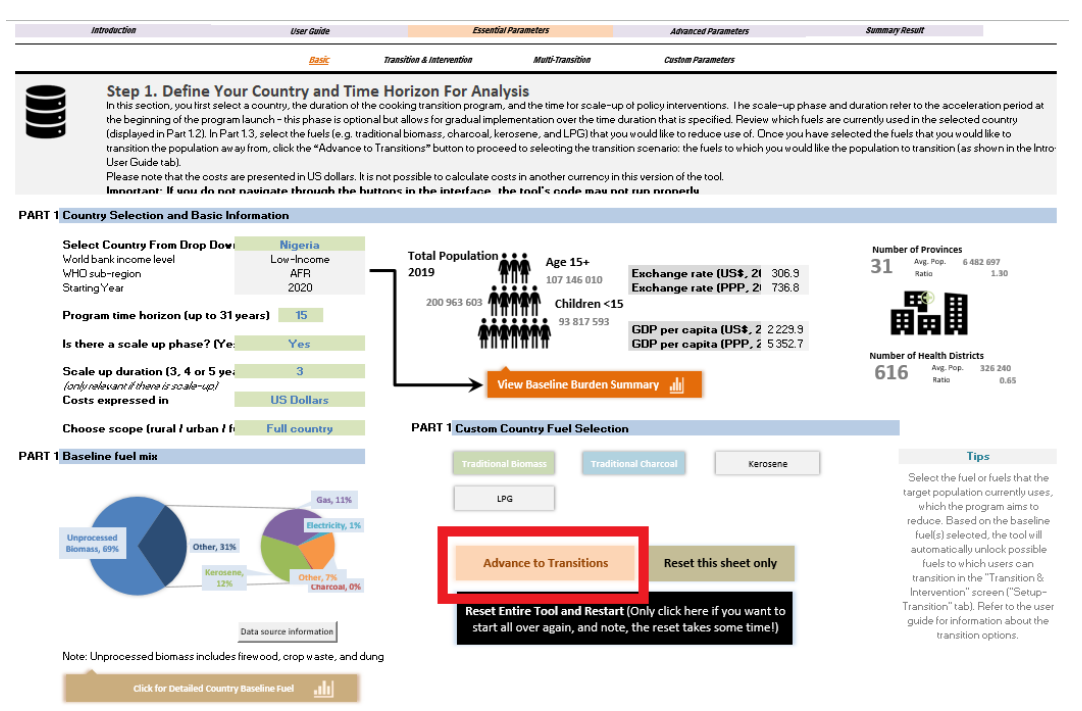

a. Here you decide what transitions you promote and which policy option to use. There are 16 transitions in total:

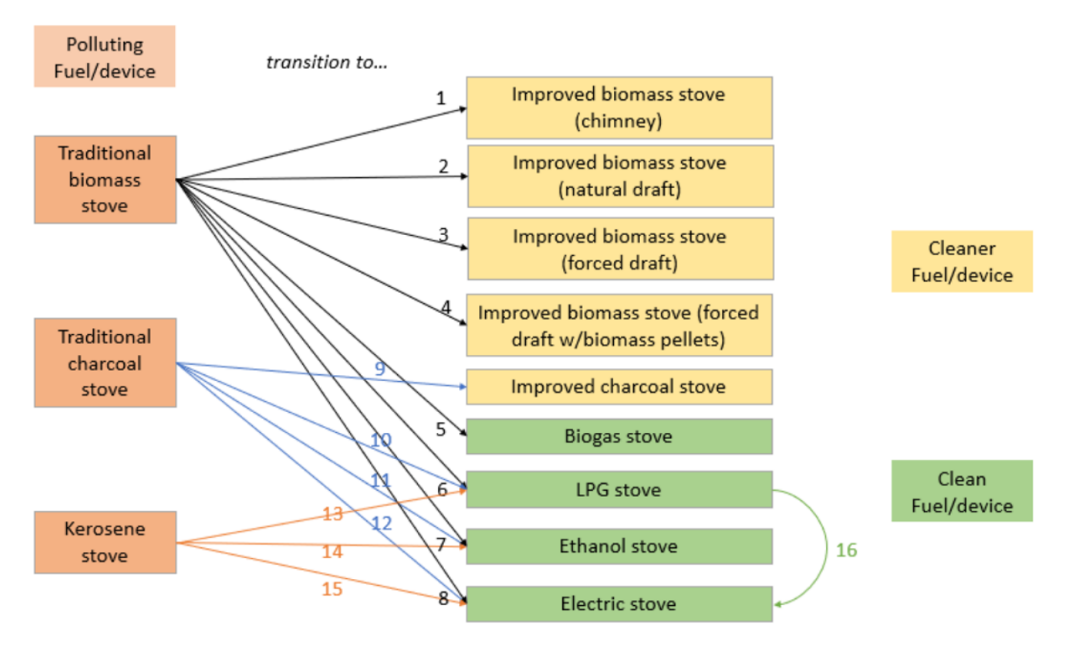

*Figure 1. Transitions included in BAR-HAP[1]*

b. For each transition, you will have to select a policy option. If you do not select a policy option the transition is not included. There are five policy options

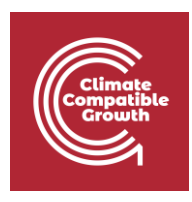

- i. Stove subsidies
- ii. Fuel subsidies
- iii. financing (which assumes to change the willingness to pay for a transition by 40%)
- iv. behavior change communication campaigns (which assumes to change the willingness to pay for a transition by 10%)
- v. technology and fuel bans
- c. For this example select only Biogas, LPG and Electricity (we want to focus on fully clean stoves). Select these transitions for both traditional biomass and traditional charcoal. You are free to select whichever policy you want, but makes sure that you select one policy for each transitions. Your transitions are
	- i. Traditional biomass -> Biogas
	- ii. Traditional biomass -> LPG
	- iii. Traditional biomass -> Electricity
	- iv. Traditional charcoal -> LPG
	- v. Traditional charcoal -> Electricity

See example below. Notice that once a transition is selected the gray "Select" changes to a red "Selected". We want the six transitions above to be selected as in the image below.

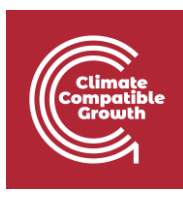

#### Benefits of Action to Reduce Household Air Pollution (BAR-HAP) Tool

World Health Benefits of Action to Reduce Household Air Pollution (I)<br>Crganization Assessment of the Impacts of Clean and Transitional Cooking Interventions

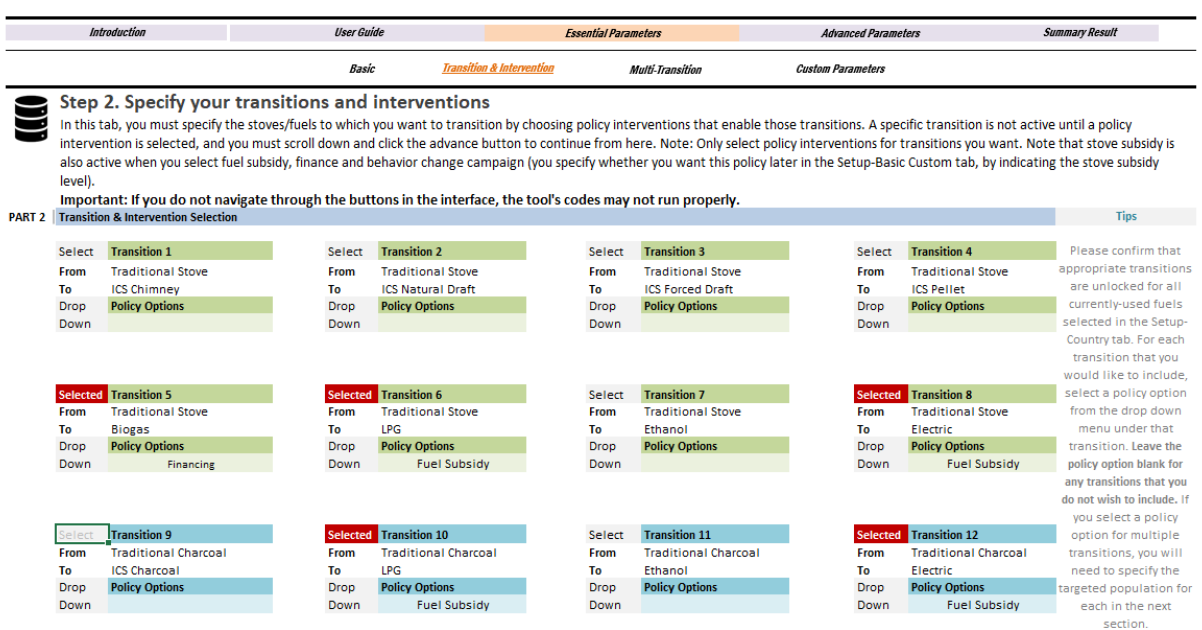

13. Once your transitions are selected, click on "Advance to Multi-transitions"

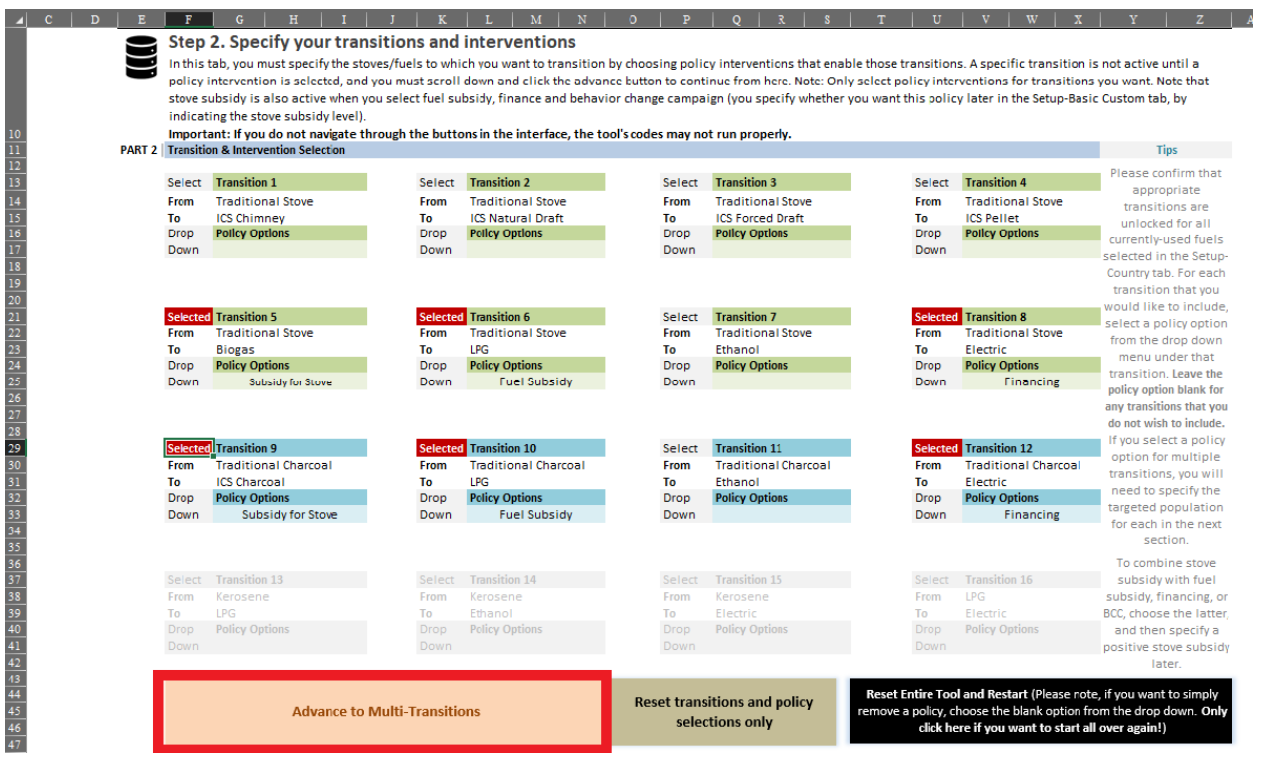

L.

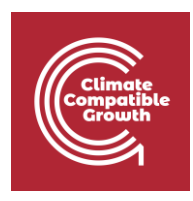

- a. If you chose more than one stove to transition to (which we just did), you have to enter the percentage of the population transitioning to each new stove.
- b. You do not want the percentage sum to be larger than 100%, but smaller than 100% is OK if you are modelling a scenario where everyone does not switch.
- c. For this example, feel free to select the percentages as you wish. See an example below:

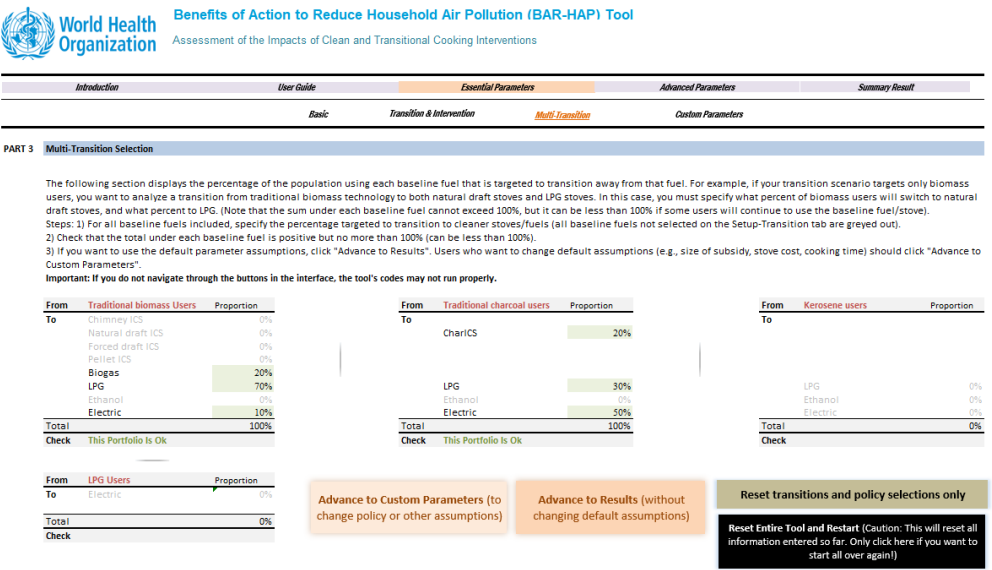

14. Click on "Advance to results". This new sheet will show you all of the results of the transitions that you have modeled.

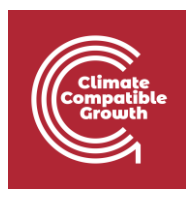

#### **World Health Organization**

#### Benefits of Action to Reduce Household Air Pollution (BAR-HAP) Tool

Assessment of the Impacts of Clean and Transitional Cooking Interventions

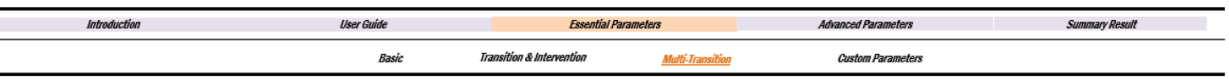

#### **PART 3** Multi-Transition Selection

The following section displays the percentage of the population using each baseline fuel that is targeted to transition away from that fuel. For example, if your transition scenario targets only biomas: users, you want to analyze a transition from traditional biomass technology to both natural draft stoves and LPG stoves. In this case, you must specify what percent of biomass users will switch to natural draft stoves, and what percent to LPG. (Note that the sum under each baseline fuel cannot exceed 100%, but it can be less than 100% if some users will continue to use the baseline fuel/stove).<br>Steps: 1) For all baseline fu 2) Check that the total under each baseline fuel is positive but no more than 100% (can be less than 100%).

3) If you want to use the default parameter assumptions, click "Advance to Results". Users who want to change default assumptions (e.g., size of subsidy, stove cost, cooking time) should click "Advance to **Custom Parameters"** 

Important: If you do not navigate through the buttons in the interface, the tool's codes may not run properly.

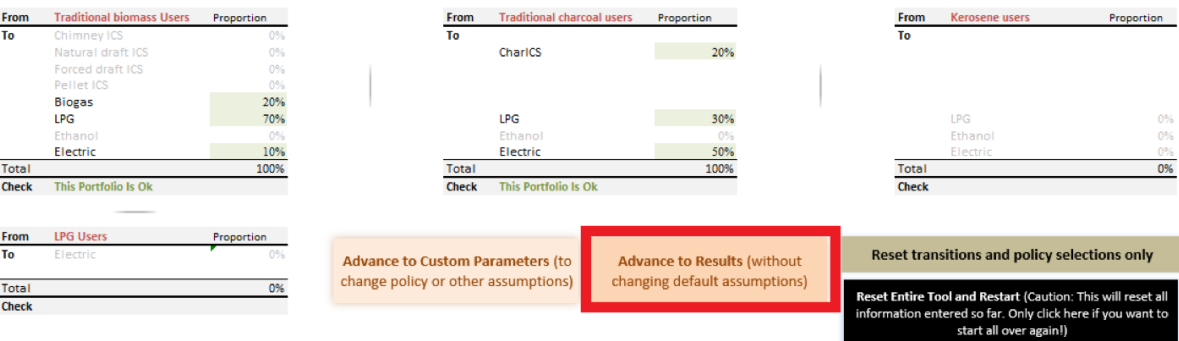

a. Present Value of Social Net Benefits – Shows the net-benefits of the scenario. This is defined as benefit minus costs. One value (the net-present value) includes a social discount rate, while the other one does not. If you have a parenthesis around your value it means that it is negative (the costs outweigh the benefits). If this is the case you might want to change some of your transitions or associated policies.

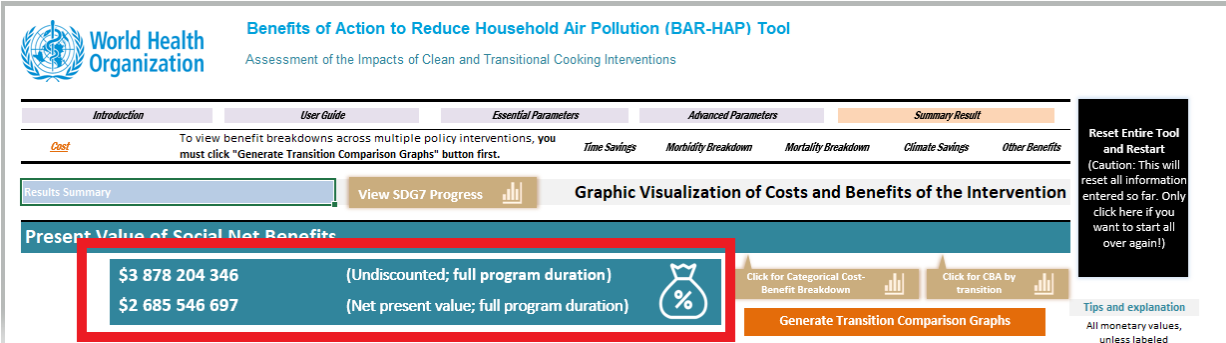

b. If you click on "View SDG 7 progress" you can see the results of your created scenario in comparison the business as usual case.

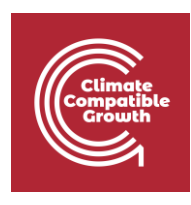

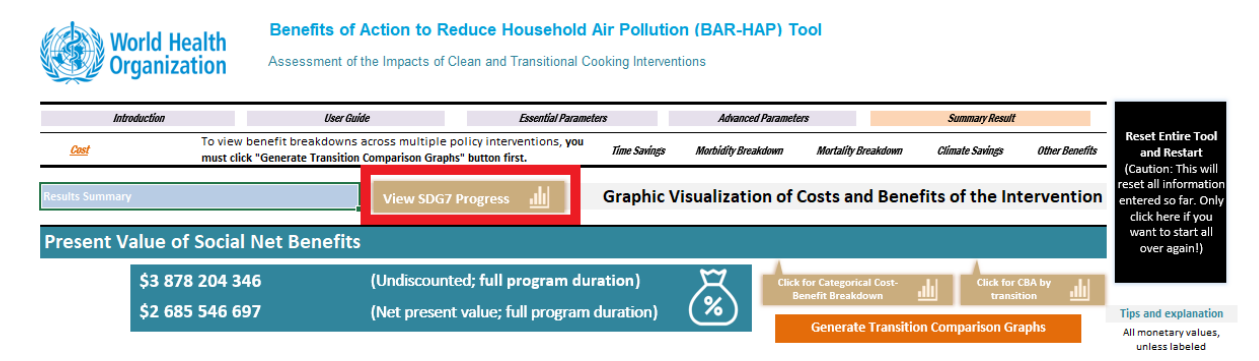

i. The fact that it does not reach 100% for your scenario could be due to the efficiency of your policy assumption. As an example if you do a technology ban (restrict people from using the stove completely) you will see that the share gets much closer to 100%. (click on "Go Back" when you have checked the results).

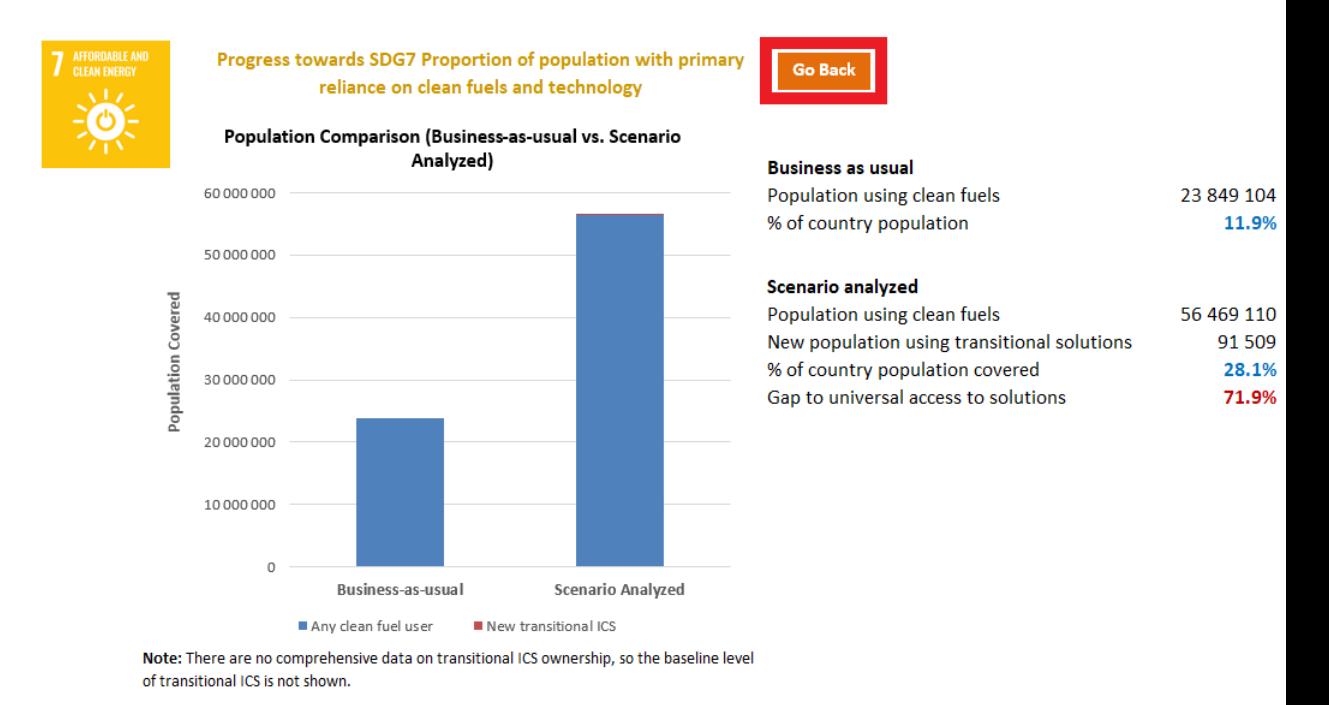

c. Click on categorical cost-benefit breakdown to see each cost and benefit on its own

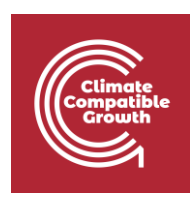

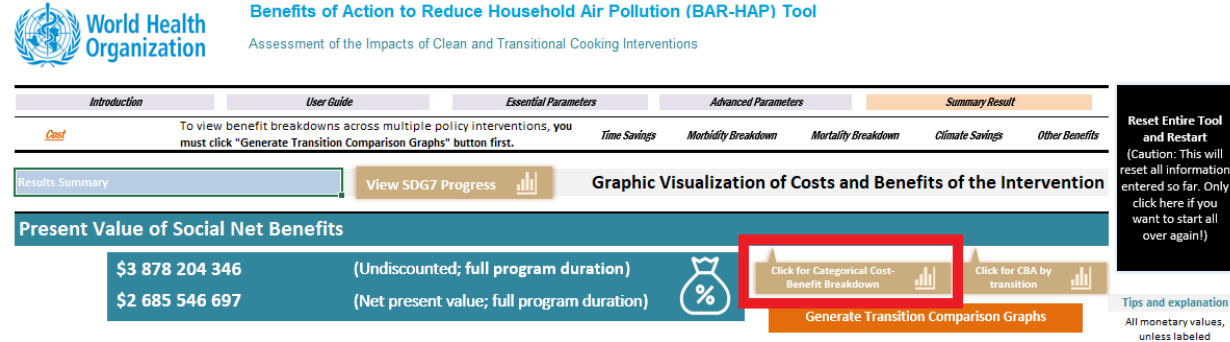

This panel includes:

- i. **Change in fuel cost** How does fuel cost change
- ii. **Climate change mitigation benefits** reduction of GHG-pollutants
- iii. **Ecosystem benefits** other environmental benefits beyond greenhouse gas emissions. This could for example be a reduction in unsustainable wood collection.
- iv. **Time savings** opportunity cost gained
- v. **Mortality reductions** reduction in deaths
- vi. **Morbidity reductions** –reduction in cases
- vii. **Maintenance and learning cost**
- viii. **Private stove costs** –cost of buying stoves (to the consumer)
- ix. **Stove subsidy cost (to society)** cost of giving a subsidy on stove
- x. **Fuel subsidy cost (to society)** cost of giving a subsidy on fuel
- xi. **Program implementation cost** Cost of implementing your proposed program
- xii. **Government costs** personnel/staffing, training, advertising, equipment
- xiii. **Net private cost of forcing a ban** Cost of forcing a ban (if you have selected a ban)

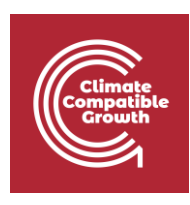

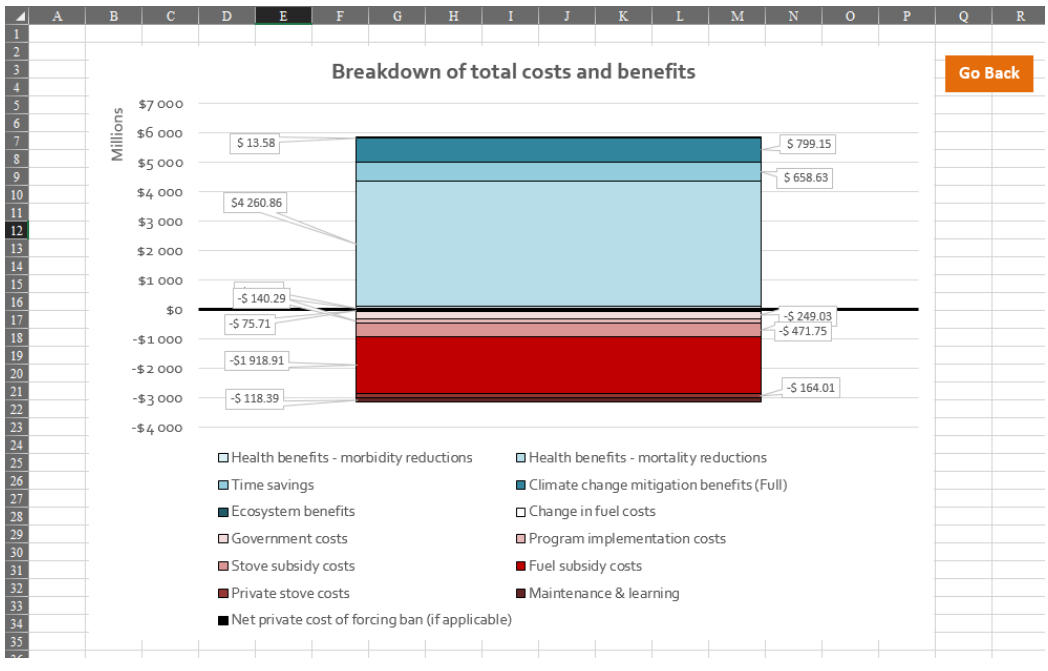

Some questions to look into:

- Are the total benefits in your scenario higher than the total costs?
- Are any of your costs on the positive section? What would this indicate?
- What is the largest category of costs? Do you see any ways of alleviating these?
- What is the largest category of benefits

Click on "Go Back" whenever you are ready

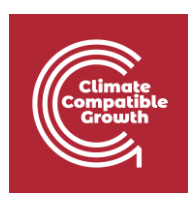

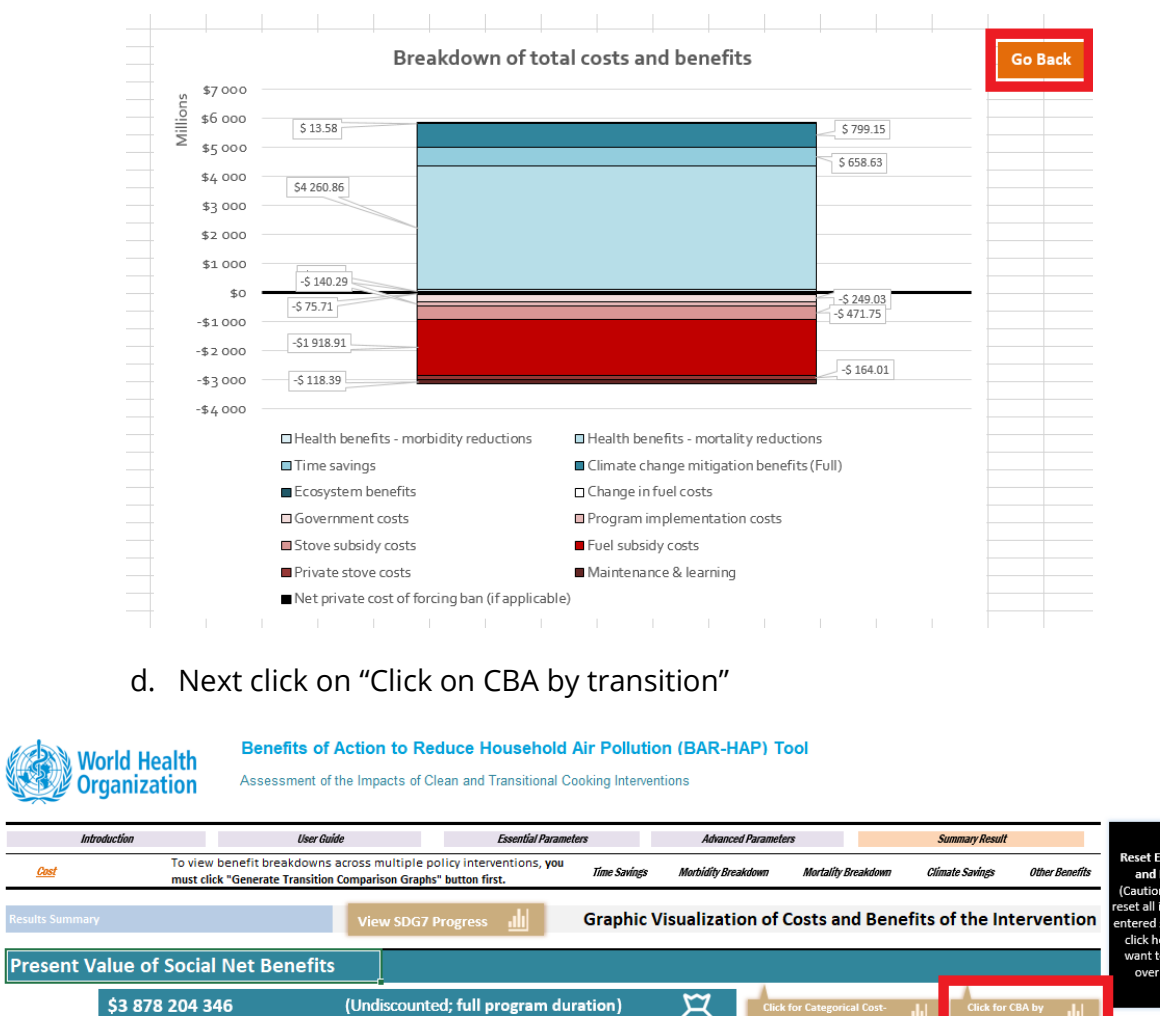

- $(\%)$ \$2 685 546 697 (Net present value; full program duration) ps and explanation -<br>All monetary values,<br>unless labeled
	- i. Shows you the net-benefits of each transition that you have selected. Are any of the transitions negative? If so, what does that tell you?

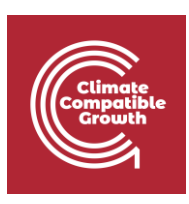

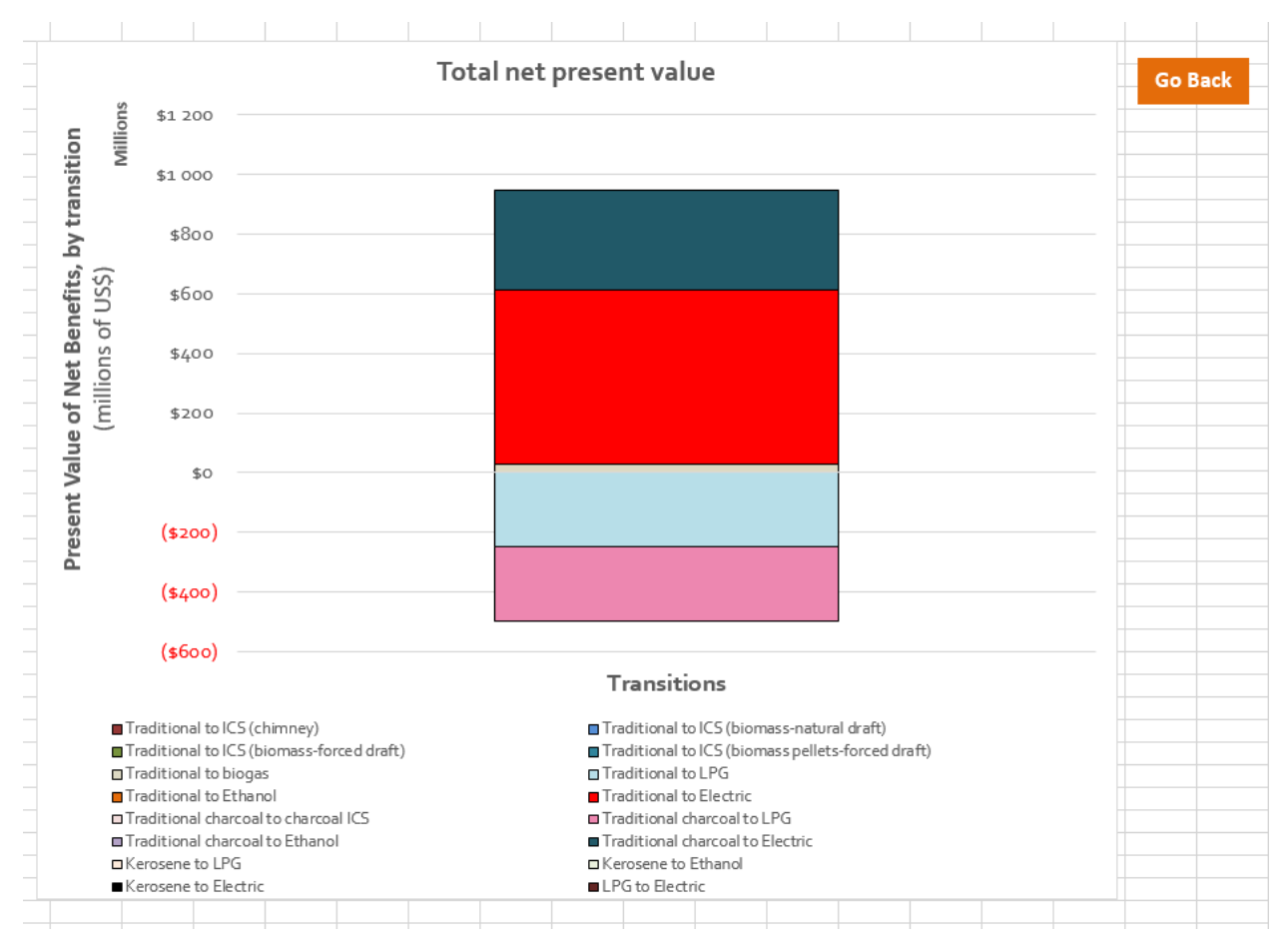

Click on "Go Back" when happy

e. If you scroll down in the sheet that you come back to you will find the costs and the three previously described benefits of your selected transitions. As with the net-benefit values parenthesis indicates negative values. This gives you the ability to compare the results to the current scenario.

Note that there are advanced parameters we have not assessed here. Feel free to do so with the help of the official manual [\(https://www.who.int/publications/m/item/manual-for](https://www.who.int/publications/m/item/manual-for-benefits-of-action-to-reduce-household-air-pollution-(bar-hap)-tool)[benefits-of-action-to-reduce-household-air-pollution-\(bar-hap\)-tool\)](https://www.who.int/publications/m/item/manual-for-benefits-of-action-to-reduce-household-air-pollution-(bar-hap)-tool)

15. This marks the end of this hands-on. The purpose of this exercise has been to introduce to you net-benefit calculations as they relate to clean cooking without the spatial dimension involved. We have here given you a basic run-down on how BAR-HAP works, created some transitions and assessed the results for one case study.

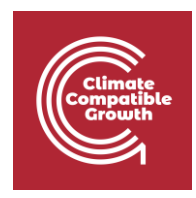

We will move on the rest of the course, but feel free to come back to this exercise and run different scenarios at a later stage.

## References

[1] I. Das, J. J. Lewis, R. Ludolph, M. Bertram, H. Adair-Rohani, en M. Jeuland, "The benefits of action to reduce household air pollution (BAR-HAP) model: A new decision support tool", *PLOS ONE*, vol 16, no 1, bl e0245729, Jan 2021, doi: 10.1371/journal.pone.0245729.